## **Choose your video and audio options**

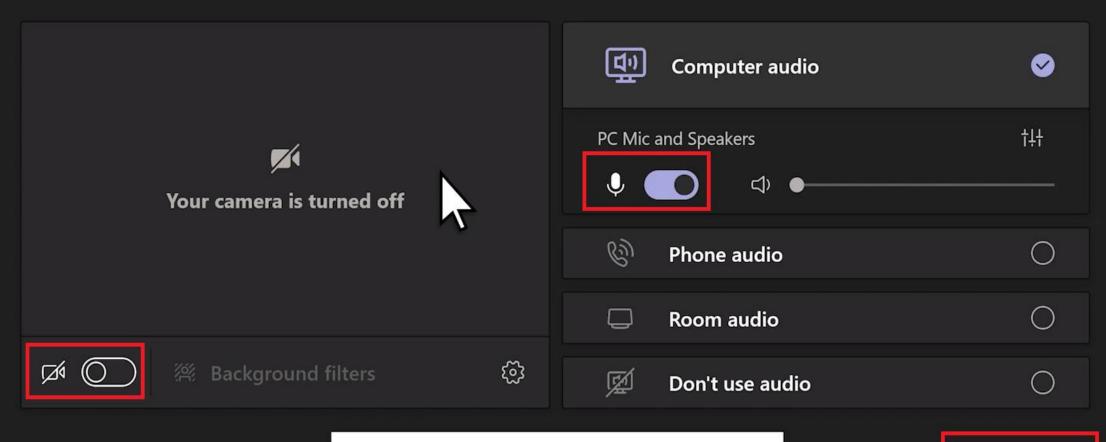

Turn on your camera

Cancel Join now

## Mute or unmute during a meeting

To turn on your mic during a meeting, select **Mic** in Teams unmute icon in the meeting controls at the upper-right area of your screen.

To turn off your mic, select the Mic button again to mute yourself.

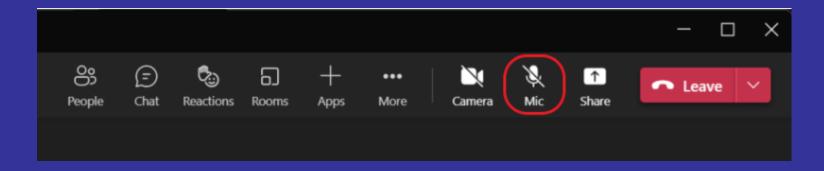